ID Card Office Online (IDCO) - Uniformed Services Identification Card (USID)

**Process Steps**

## **From the ARNG DEERS Project Office**

ng.ncr.ngb-arng.mbx.deersrapids-project-office@army.mil

**Step 1:** To renew a USID, click the following link **ID Card Office Online (osd.mil)** and click the continue button under Family ID Cards

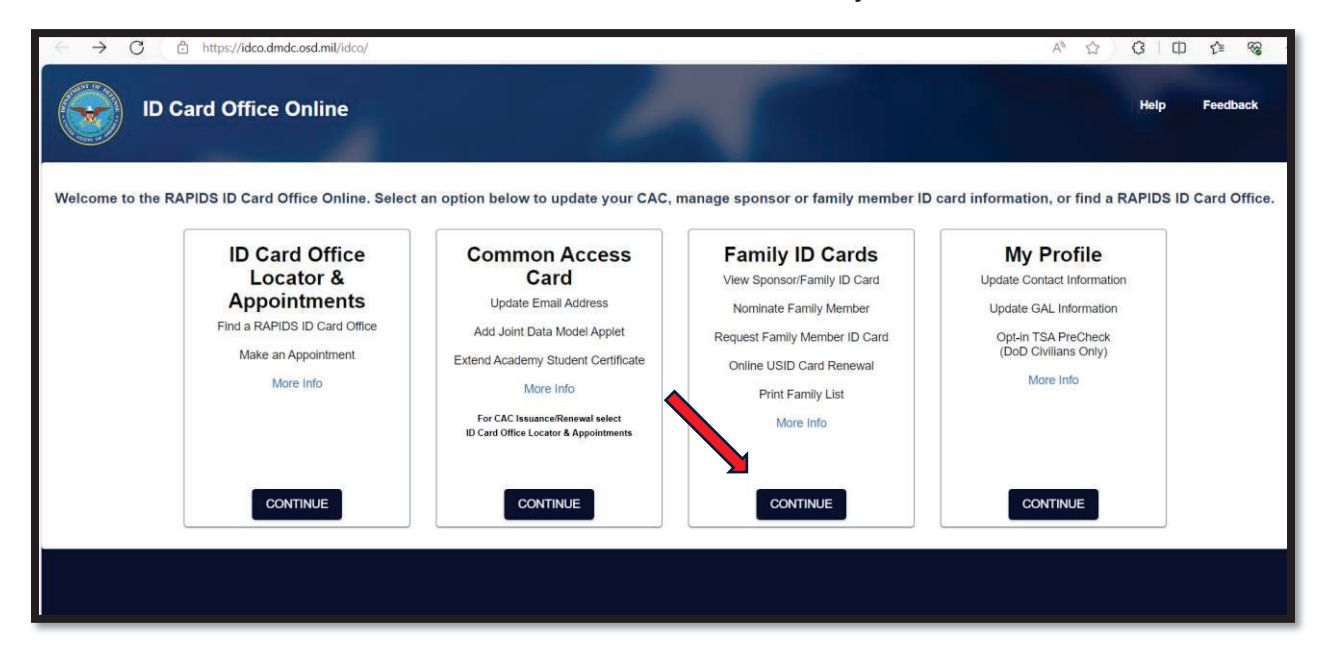

**Step 2:** Verify your personal email and phone number, then click continue.

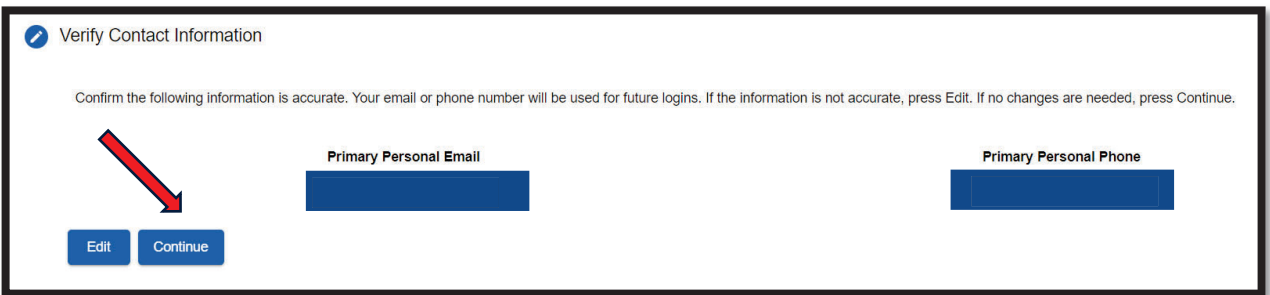

**Step 3:** Authentication is complete. Click continue to proceed.

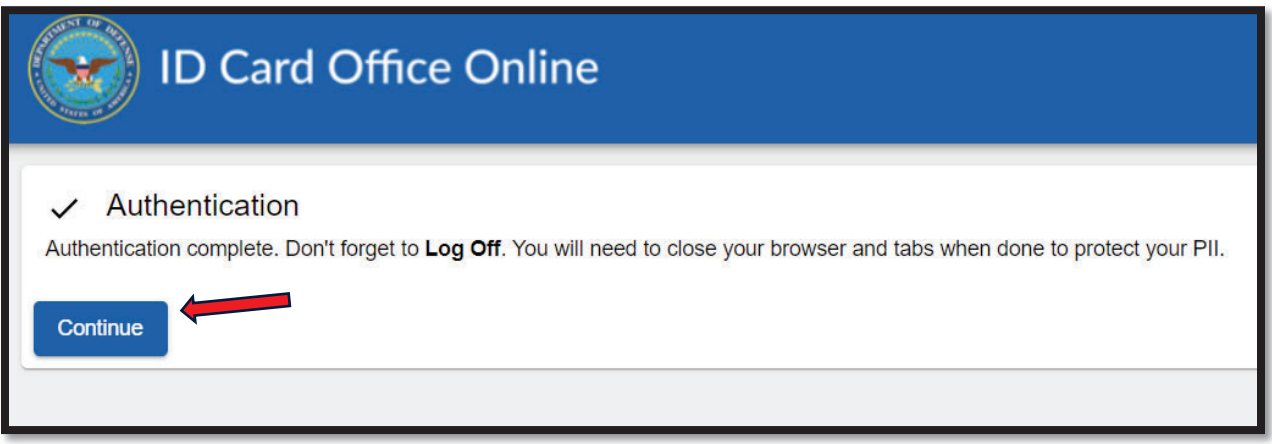

**Step 4:** The system may/may not take you to this page below (ID Card Office Online). The following snippet is the destination you are looking for.

https://idco.dmdc.osd.mil/idco/consent?continueToUrl=%2Fidco%2Fview-family-info  $\leftarrow$  $\mathcal{C}$ 

## **Serving Those Who Serve Our Country ID Card Office Online Self-Service Consent to Monitor** You are accessing a U.S. Government (USG) Information System (IS) that is provided for USG beneficiary self-service-authorized use only. By using this IS (which includes any device attached to this IS), you consent to the following conditions: . The USG routinely intercepts and monitors communications on this IS for purposes including, but not limited to, penetration testing, COMSEC misconduct (PM), law enforcement (LE), and counterintelligence (CI) investigations.

- At any time, the USG may inspect and seize data stored on this IS.
- . While all personal identifying information (PII) data stored on this IS is protected under the Privacy Act of 1974, all communications using thi private, are subject to routine monitoring, interception, and search, and may be disclosed or used for any USG authorized purpose.
- . This IS includes security measures (e.g., authentication and access controls) to protect USG interests--not for your personal benefit or privac
- Notwithstanding the above, using this IS does not constitute consent to PM, LE or CL investigative searching or monitoring of the content of p<br>personal representation or services by attorneys, psychotherapists, or clergy

Contact DMDC || Accessibility | ction 508 || USA.gov || No Fear Act Notice OK

Step 4 Continued: ID Card Office Online – verify family member(s) information and follow prompts by clicking "Request ID Card"

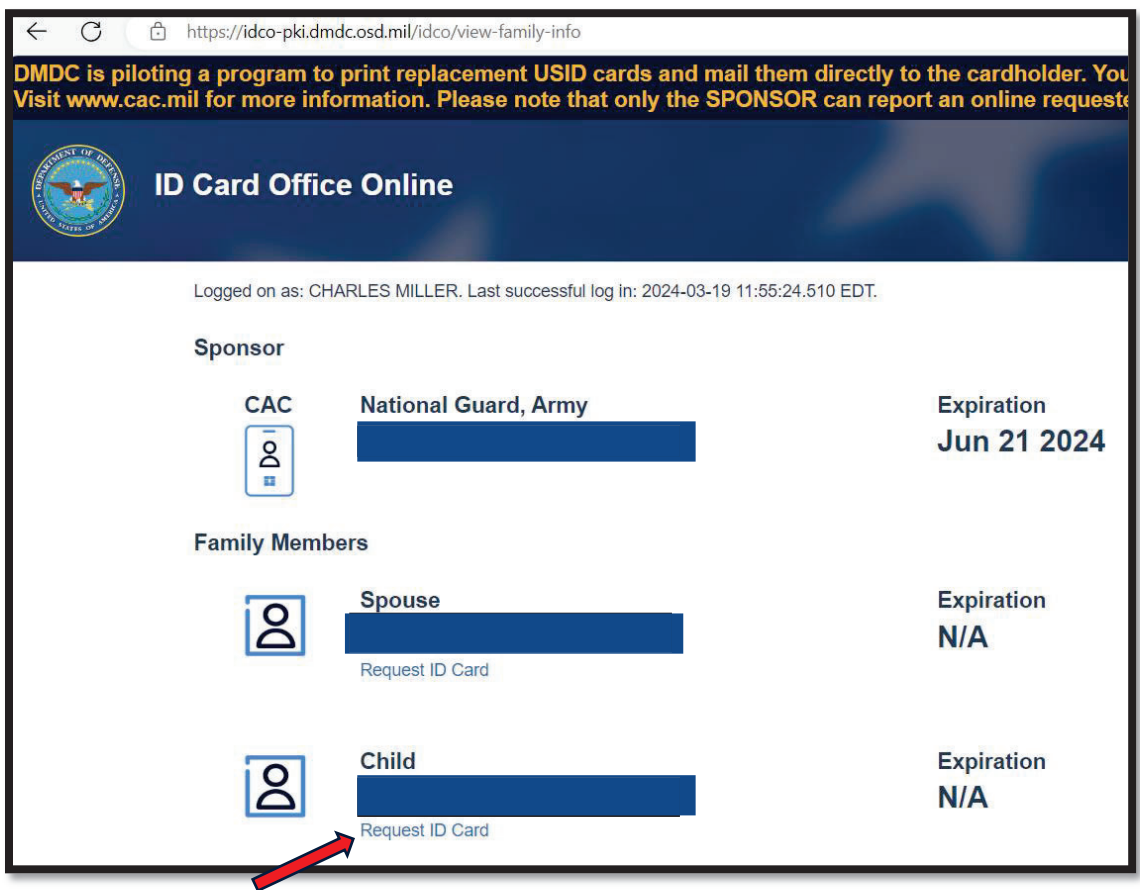

Step 5: Review information is correct and proceed to the bottom of the page.

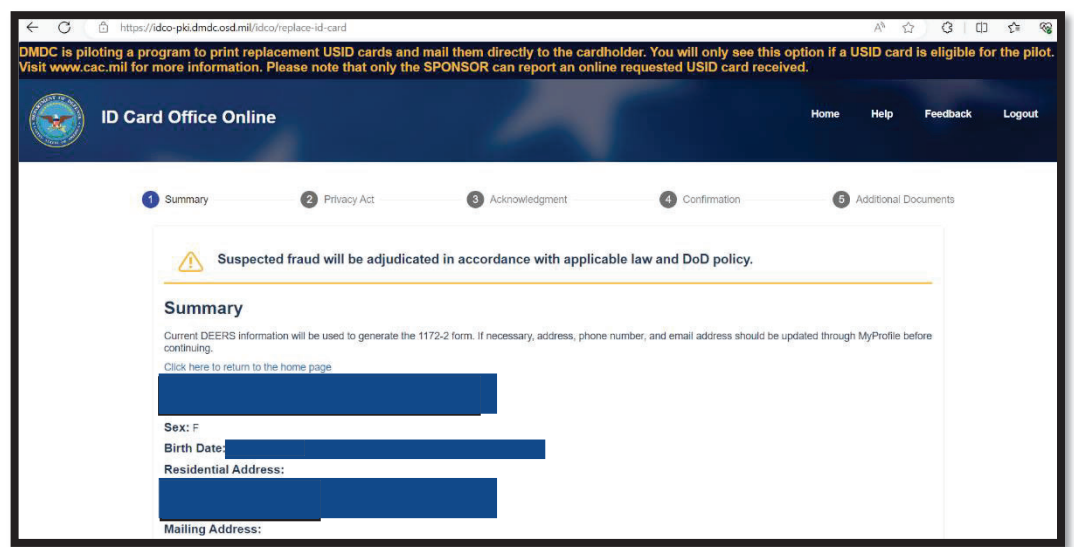

Step 6: Click proceed for verification and to generate the 1172. If your dependent(s) last photo is within 12 years, the system will automatically use that photo for the ID card. Once approved, DMDC will mail the dependent(s) ID cards to you. Upon receipt of your ID cards, it is imperative that the sponsor log back into the IDCO to verify and activate the new USID  $card(s)$ .

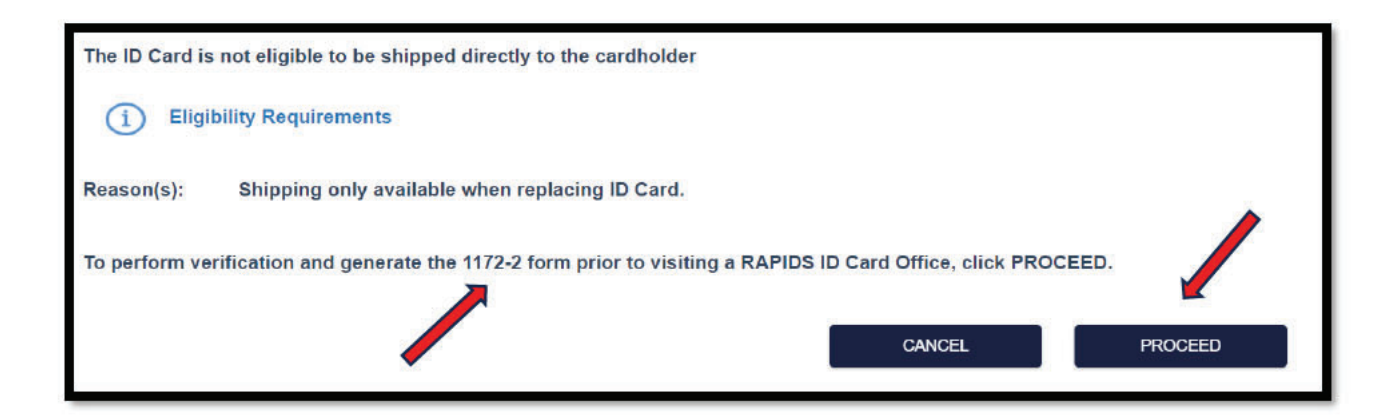

Please contact the ARNG DEERS Project Office for any further questions.

ng.ncr.ngb-arng.mbx.deersrapids-project-office@army.mil